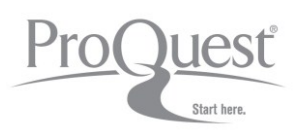

# **Guia de Uso Rápido**

 $\frac{1}{2}$  and  $\frac{1}{2}$  Dertuguês (Brasil)  $\frac{1}{2}$  Aiuda  $\frac{1}{2}$ 

### **Busca Básica**

- 1) Faça uma busca básica em todos os conteúdos assinados.
- 2) Ou selecione uma área temática ou base de dados específica para iniciar sua pesquisa.
- 3) Utilize os links para acessar a Busca Avançada, consultar o índice de Publicações e Navegar por conteúdos especiais.

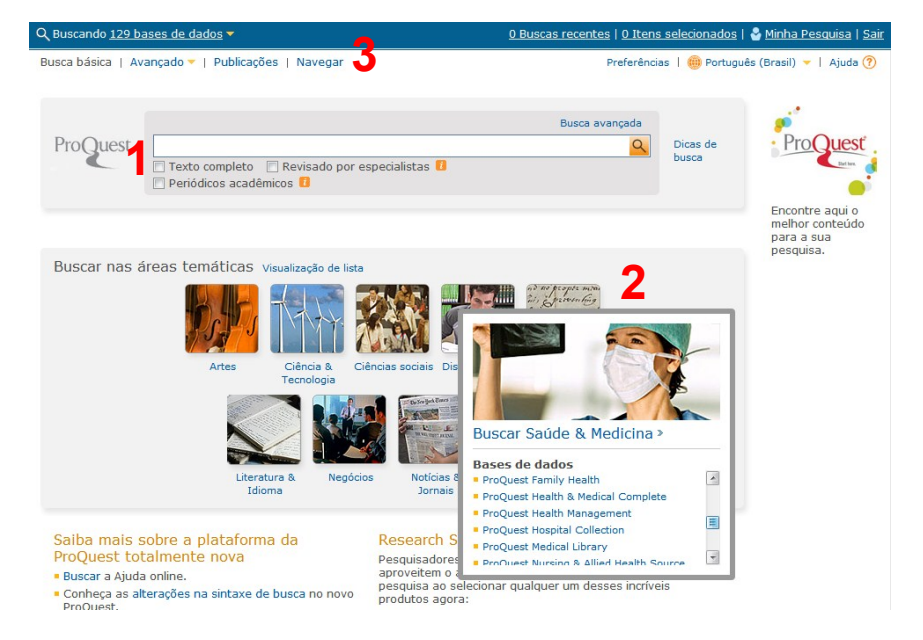

## **Página de Resultados**

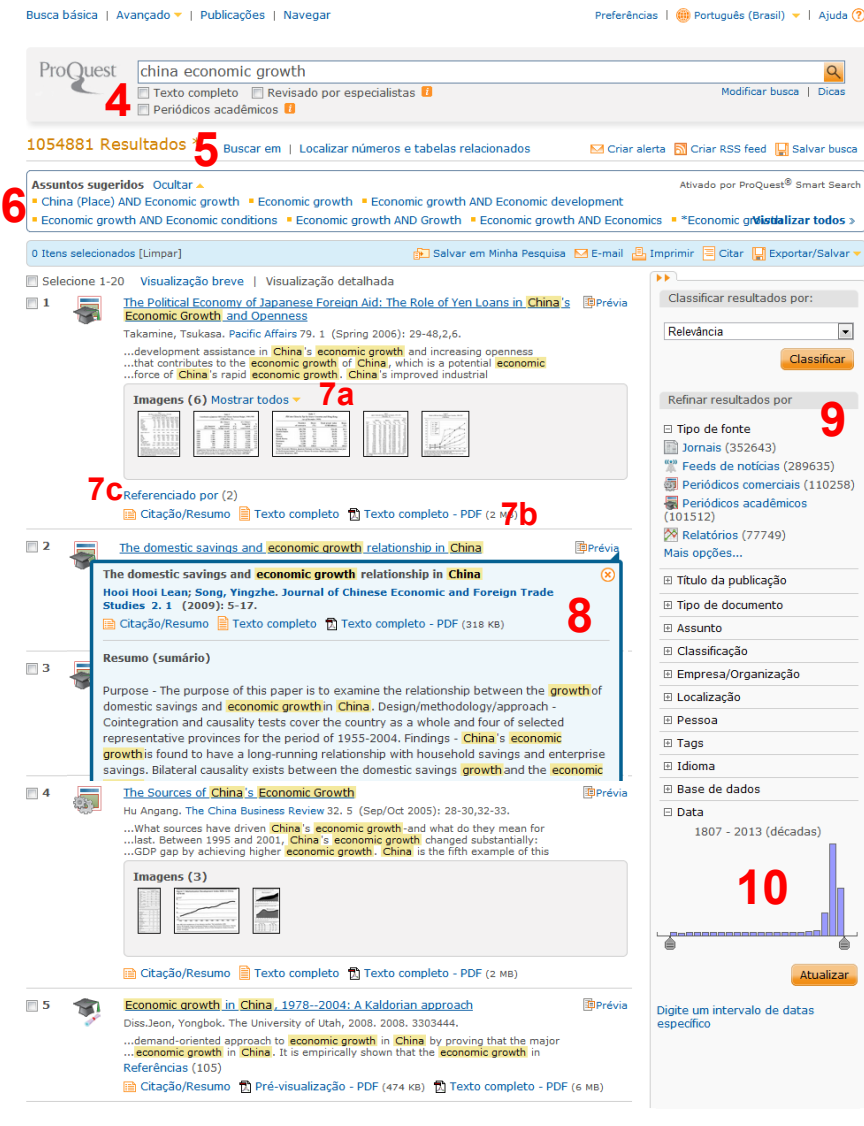

- 4) Selecione resultados com texto completo, publicados em periódicos acadêmicos ou revisados por pares.
- 5) Busque novos termos dentro dos resultados, ou localize imagens e tabelas nos documentos.
- 6) Clique nos **Assuntos sugeridos** para encontrar resultados de busca relevantes.
- 7) Na lista de resultados, você acessa (a) imagens do conteúdo, (b) links para o texto completo e (c) referências bibliográficas.
- 8) Veja informações adicionais sobre o documento na **Prévia**.
- 9) Filtre os resultados de busca por características do documento, como tipo de fonte, tipo de documento, assunto e mais.
- 10) Selecione a data de publicação dos documentos recuperados clicando no gráfico.

## **Busca Avançada**

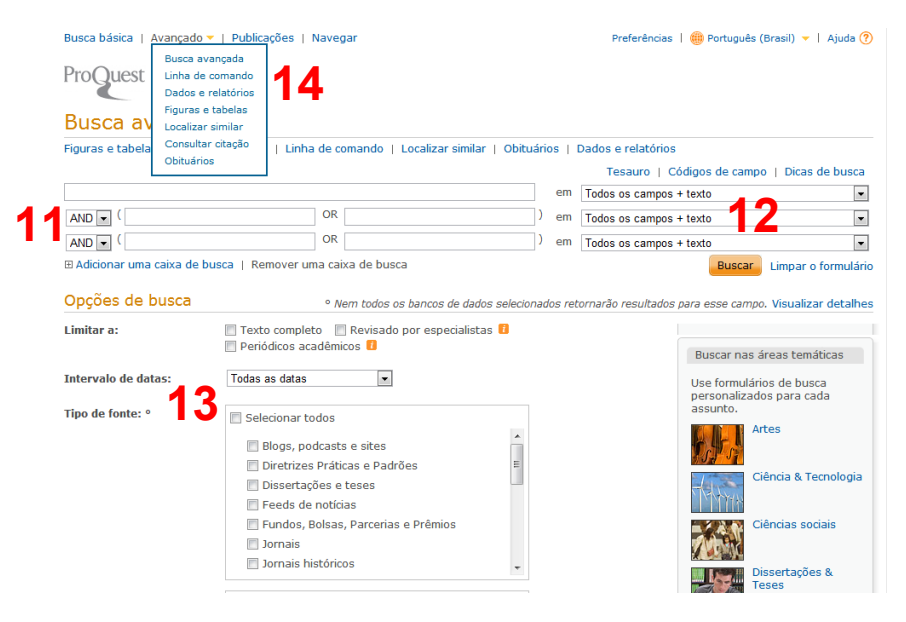

- 11) Use operadores para combinar termos da pesquisa (AND, OR, NOT).
- 12) Procure termos em campos específicos, como Título, Autor, Assunto Principal, Resumo, Publicação, e mais.
- 13) Opções de busca específica garantem a recuperação de resultados exatos.
- 14) Utilize diferentes formulários de busca para necessidades específicas de pesquisa.

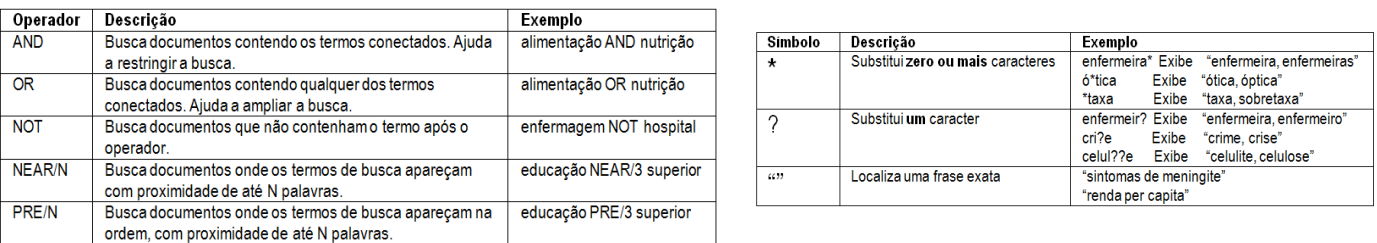

### **Minha Pesquisa**

Crie uma conta Minha Pesquisa para salvar e organizar seus documentos e buscas, gerenciar alertas e feeds RSS. Você também pode adicionar tags a seus documentos, criar e compartilhar listas de documentos e personalizar suas preferências de interface.

Pro

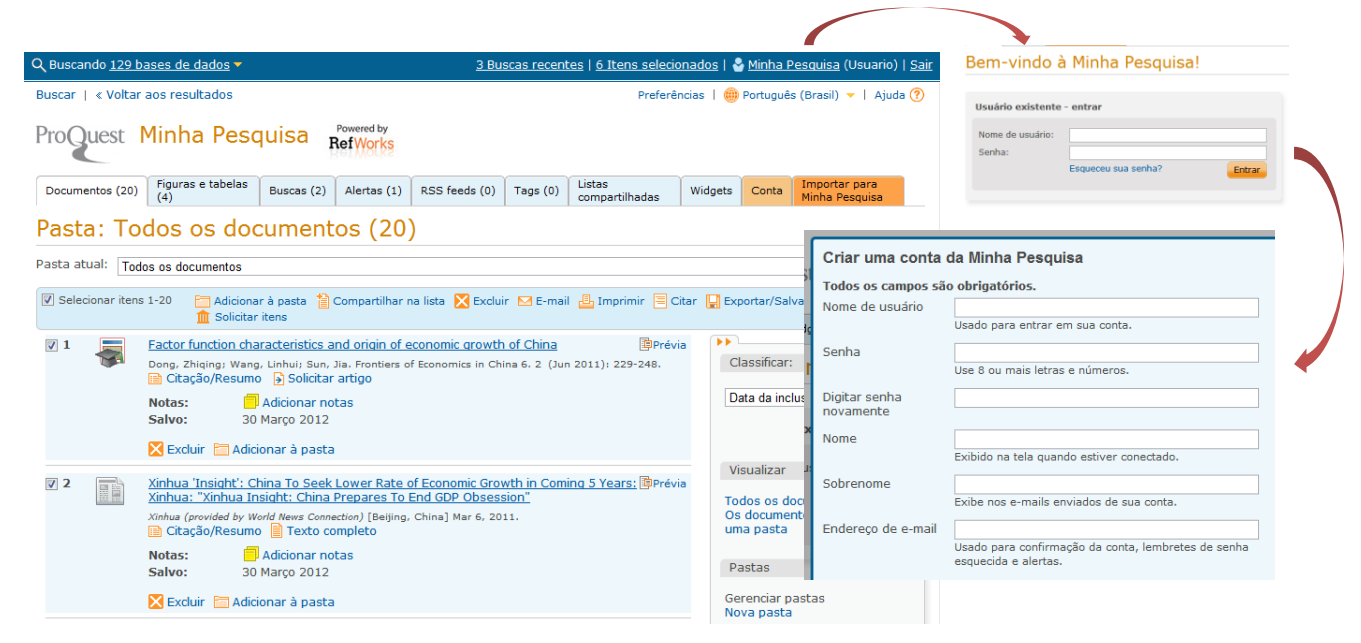

uest

Start here